**※** Waterford UPSTART

# **Iniciando con Waterford Mentor**

¡Su hijo está ahora un paso más cerca de obtener las habilidades académicas que necesita para empezar la escuela con amor al aprendizaje!

Su primer paso como padre de Waterford UPSTART es crear una cuenta de Waterford Mentor.

Waterford Mentor es una plataforma para los padres que les permite iniciar sesiones de Waterford UPSTART, checar el progreso de su hijo en el programa, y poder acceder a los recursos.

# 1

2

# **Crear una cuenta de Waterford Mentor**

Visite mentor.waterford.org Hay tres maneras de crear una cuenta de Waterford Mentor:

### **1. Use su cuenta existente de Google**

- Seleccione Google de la página de inicio de Mentor.
- Ingrese los detalles de su cuenta.

### **2. Use su cuenta existente de Facebook**

- Seleccione Facebook de la página de inicio de Mentor.
- Ingrese los detalles de su cuenta.

#### **3. Crear una cuenta con un nuevo usuario y contraseña**

- Haga clic en Sign up en la parte derecha inferior de la página de inicio.
- Ingresar un correo electrónico válido y una nueva contraseña para la cuenta, entonces hacer clic en Sign up.
- Recibirá un link de confirmación por medio de un correo para confirmar su identidad.
- Haga clic en el link de confirmación para terminar de crear su cuenta.

## **Descargar la aplicación de Waterford Mentor**

La aplicación de Waterford Mentor está disponible para dispositivos de Apple y Android.

- Vaya a la tienda de su dispositivo y busque "Waterford Mentor" para encontrar y descargar la aplicación en su teléfono.
- Ingrese a la aplicación de Waterford Mentor de la misma manera en que ingresa al sitio web de Waterford Mentor.

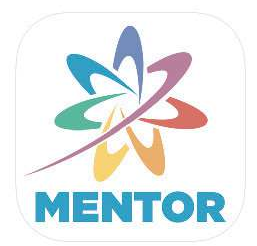

Usted y su hijo ahora están en camino a la preparación escolar!

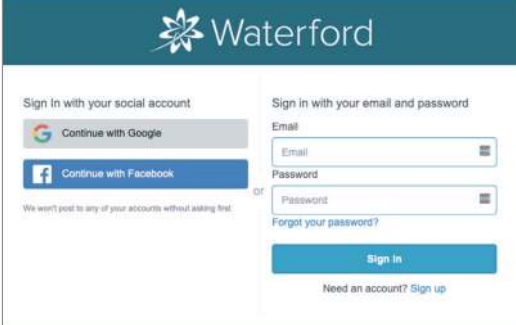